## **Using the cloudLibrary app**

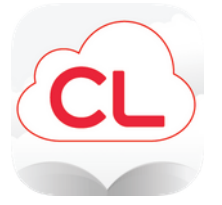

## **The cloudLibrary app lets you access ebooks and audiobooks on your smart device with your NBPL barcode and PIN.**

**1. Download the free app from your app store.**

**2. Follow the prompts to login to the app with your NBPL barcode and PIN.**

**3. Once you are logged in, tap "search". You can search by title or author or browse our featured collections.**

**4. Tap "Borrow" to download a title immediately.**

**5. If a title is already checked out, tap "Hold" to place a hold on the title.**

**You can also tap "Save for Later" which lets you save a title to borrow later.**

**Titles are returned automatically, so no need to worry about late fees.**

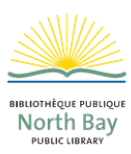